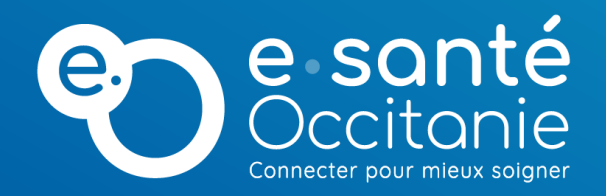

# **Notifications mail Téléo**

8 janvier 2024

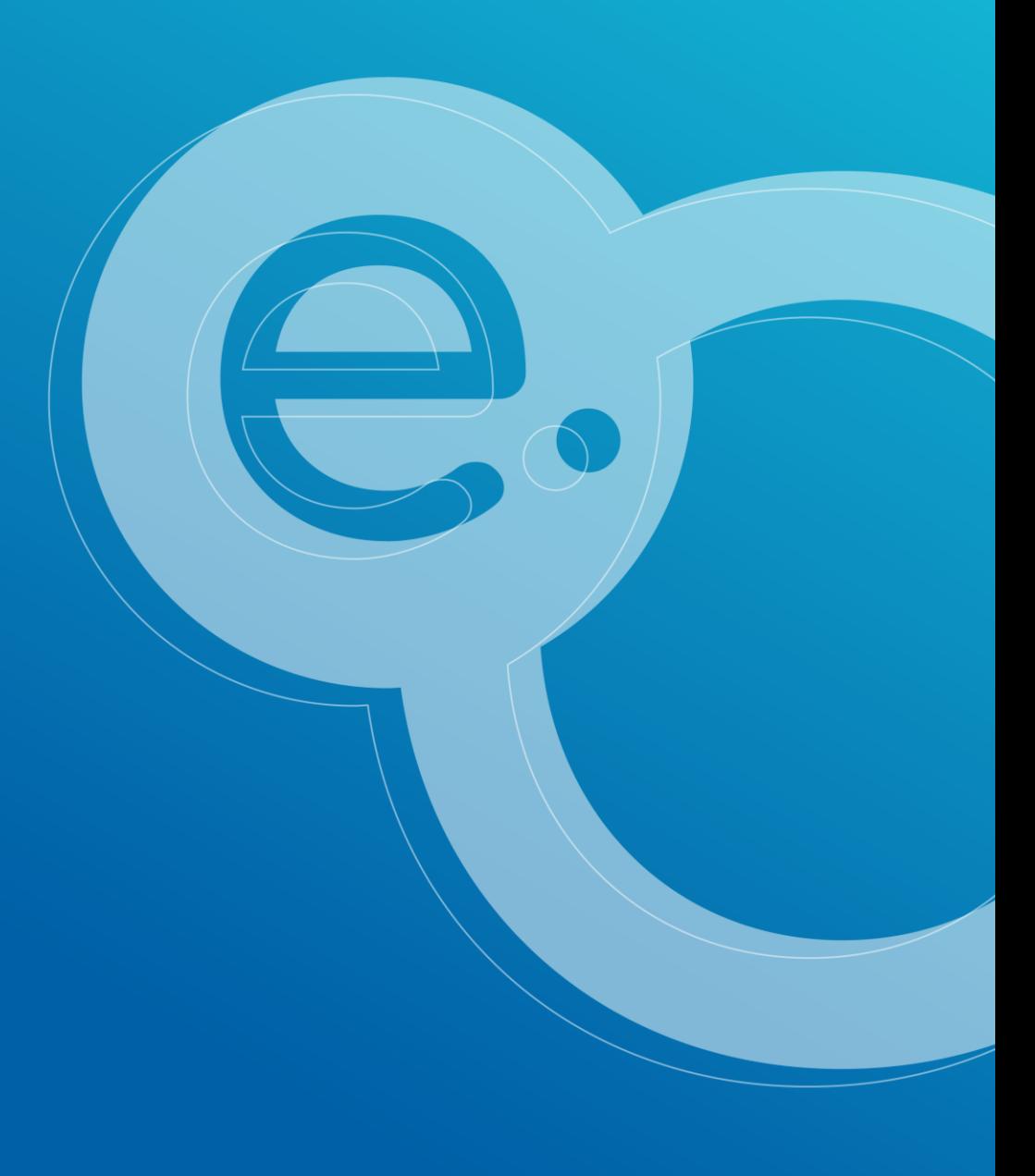

## **Fonctionnement des notifications mail Téléo**

Les notifications sont envoyées lors d'un changement d'état du télédossier :

- à la création ou à la réception,
- lors d'une demande d'information complémentaire,
- ou lorsque le CR est réalisé.

La notification mail Téléo est réglée via deux paramètres :

- le paramètre de **notification individuelle** (actif par défaut Pour le désactiver -> cf diapo suivante)
- le paramètre de **notification de la communauté** (actif par défaut -> Pour le désactiver, contacter le centre de service [https://assistance.esante-occitanie.fr](https://assistance.esante-occitanie.fr/) )

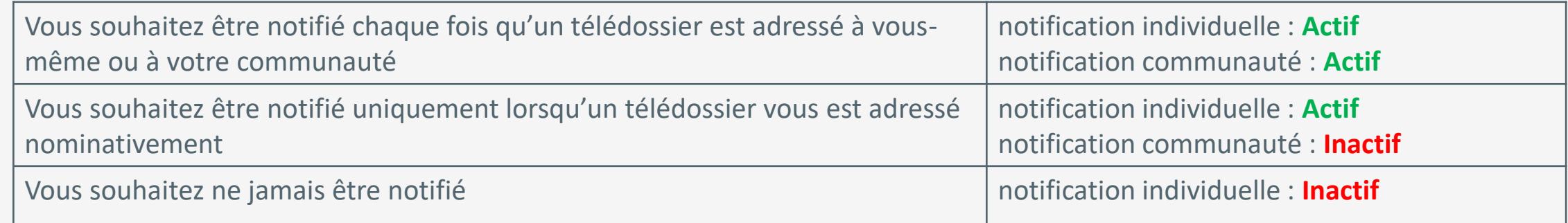

**Nouveau :** Il est possible de paramétrer une adresse mail spécifique pour une communauté : adresse de secrétariat, BAL partagée, etc… Cette adresse sera notifiée pour les télédossiers adressés à cette communauté.

Pour toute demande, contacter le centre de service [https://assistance.esante-occitanie.fr](https://assistance.esante-occitanie.fr/)

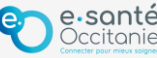

## **Pour désactiver la notification mail individuelle <sup>01</sup>**

**1** - Cliquez sur votre nom en haut à droite de l'écran

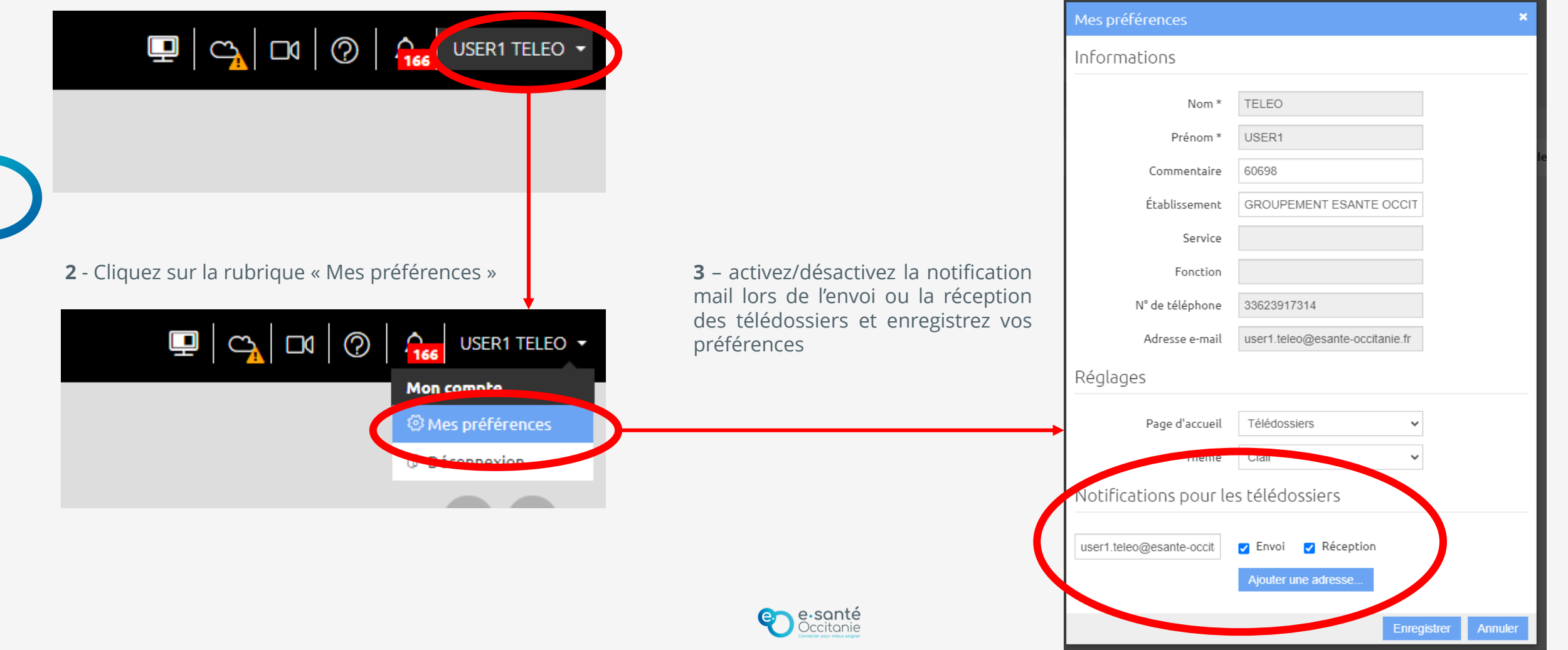

#### **Support technique et accompagnement**

#### **Centre de services**

**[https://assistance.esante-occitanie.fr](https://assistance.esante-occitanie.fr/)**

[assistance@esante-occitanie.fr](mailto:assistance@esante-occitanie.fr)

**0820 250 035** (jours ouvrés 8h30 - 18h30)

**Equipe Télésanté & Imagerie :** [telemedecine@esante-occitanie.fr](mailto:telemedecine@esante-occitanie.fr)

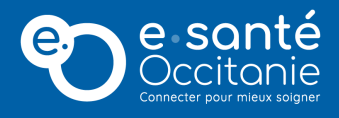

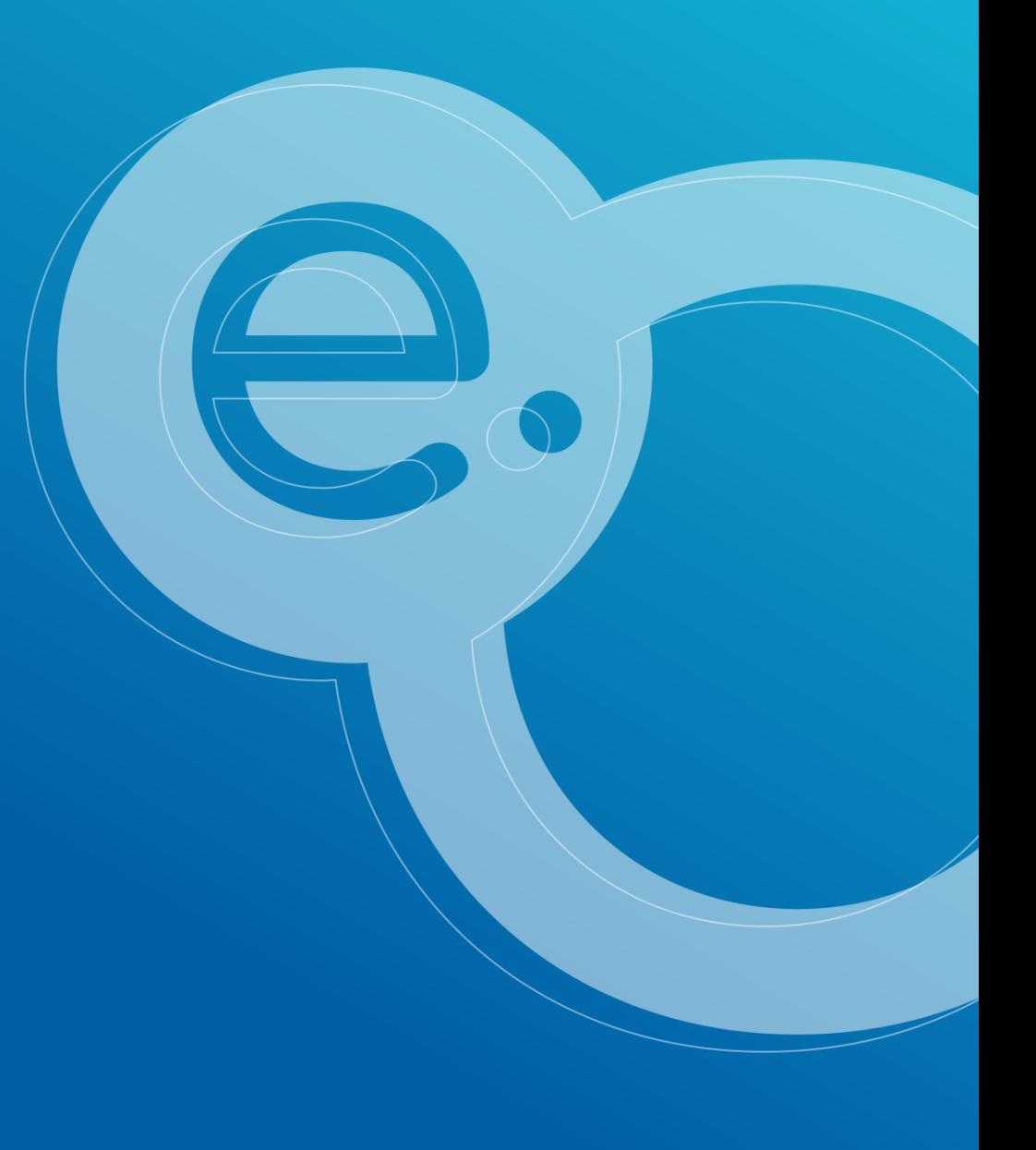